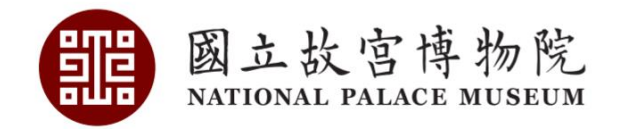

# **清代檔案檢索系統**

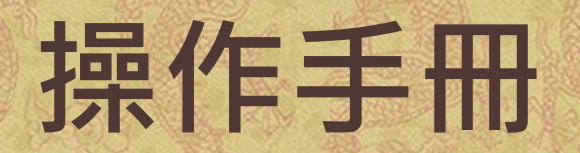

## **目錄**

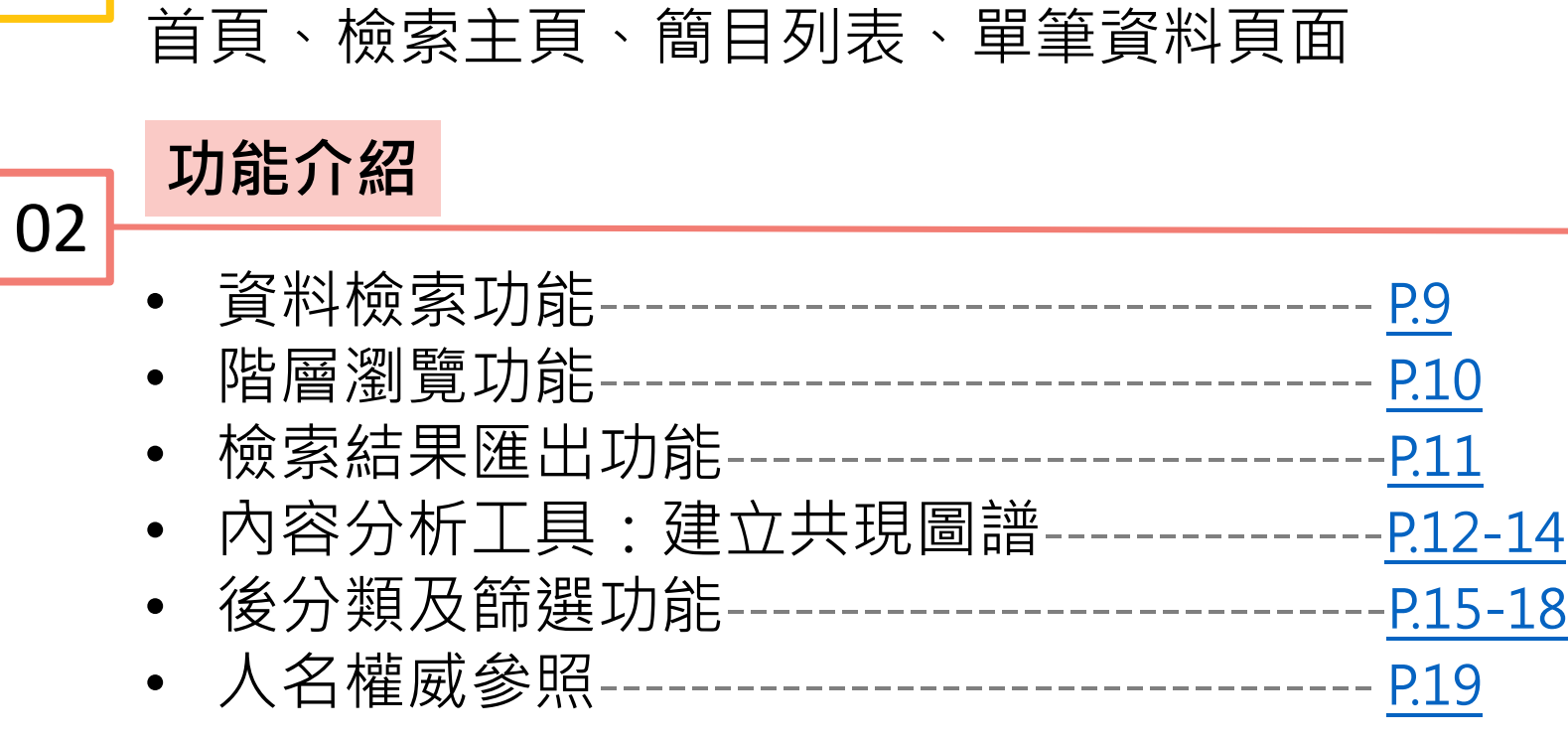

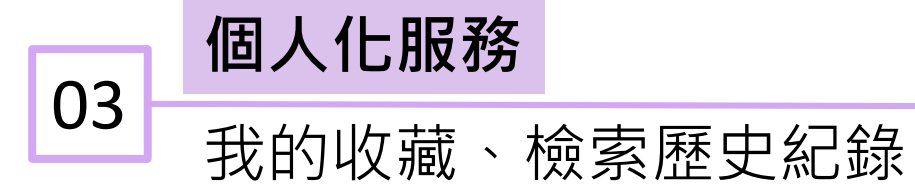

**[介面介紹](#page-2-0)**

01

<span id="page-2-0"></span>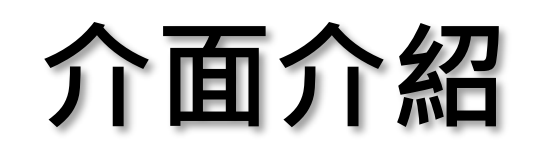

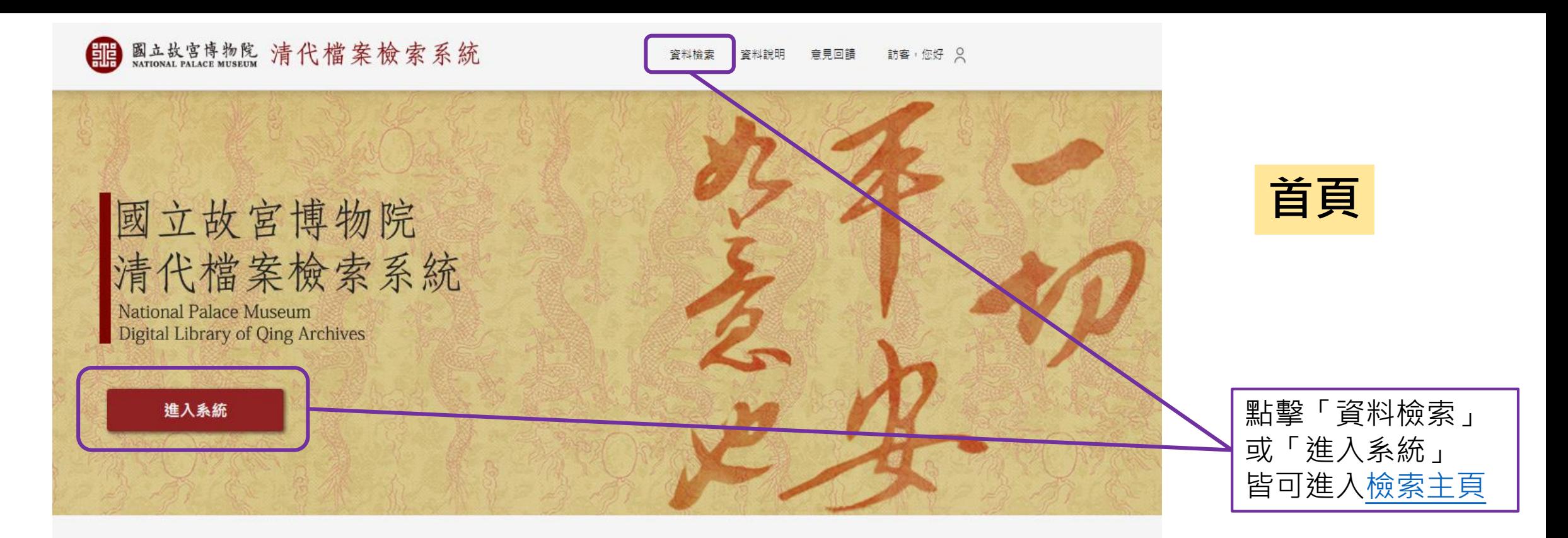

最新消息

2021-12-01 系統公告 清代檔案典藏檢索系統測試版

國立故宮博物院

#### 系統簡介

將宮中檔奏摺以及軍機處檔摺件之文字資料及其圖檔資料與故宮所藏的清代文獻檔冊、大清國史人物列傳及史館檔傳包傳稿、明清輿圖全文影像以及和中央研究院 史語所合作建置的清代檔案人名權威等資料連結,以結構式呈現,藉以理解檔案生成之相關脈絡;更因應新世代人文研究導向,以實踐人文研究新意涵,體現博物 館數位典藏之重要前瞻性·

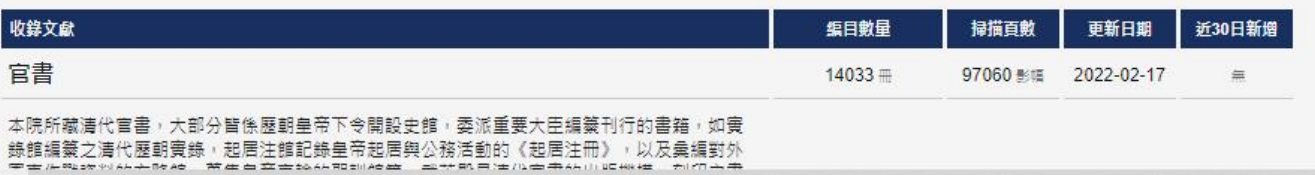

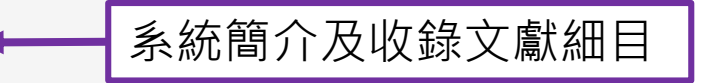

<span id="page-4-0"></span>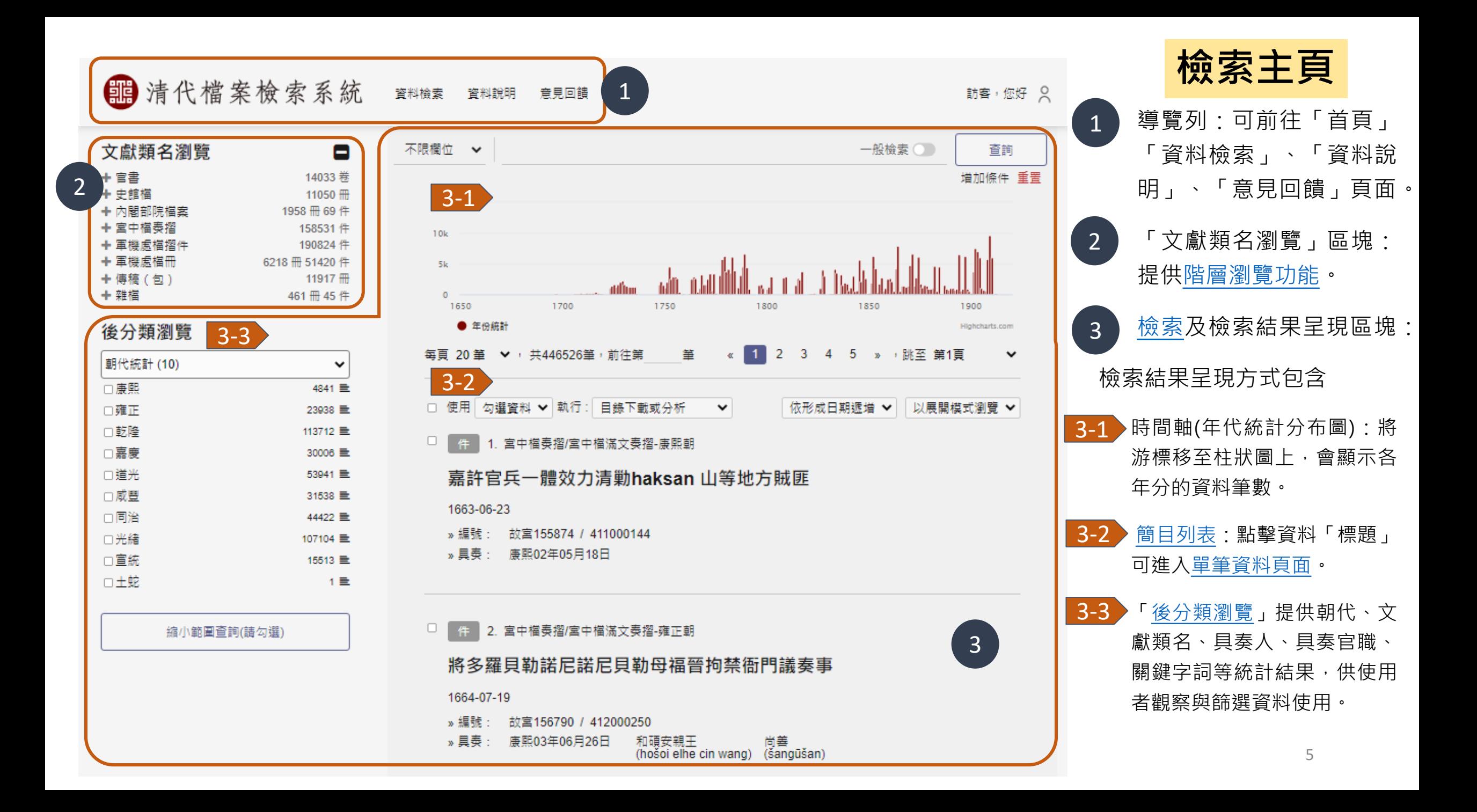

**簡目列表**

- <span id="page-5-0"></span>• 簡**易條列清單**:依使用需求,可選擇「展開模式」/「列表模式」瀏覽。下圖為展開模式。 —
- 可選擇每頁顯示的筆數、檢索結果數量與單筆或跳頁選擇,如頁數過多可直接輸入前往筆 數位置並執行跳頁。
	- **檢索結果匯出功能**[:可針對目前頁面或全部檢索結果進行匯出,相關操作可參考檢索結果](#page-10-0) 匯出功能說明 (帳號登入者提供自訂資料夾收錄功能)
- **資料排序**:可選擇以「形成日期」或「統一編號」進行排序顯示。

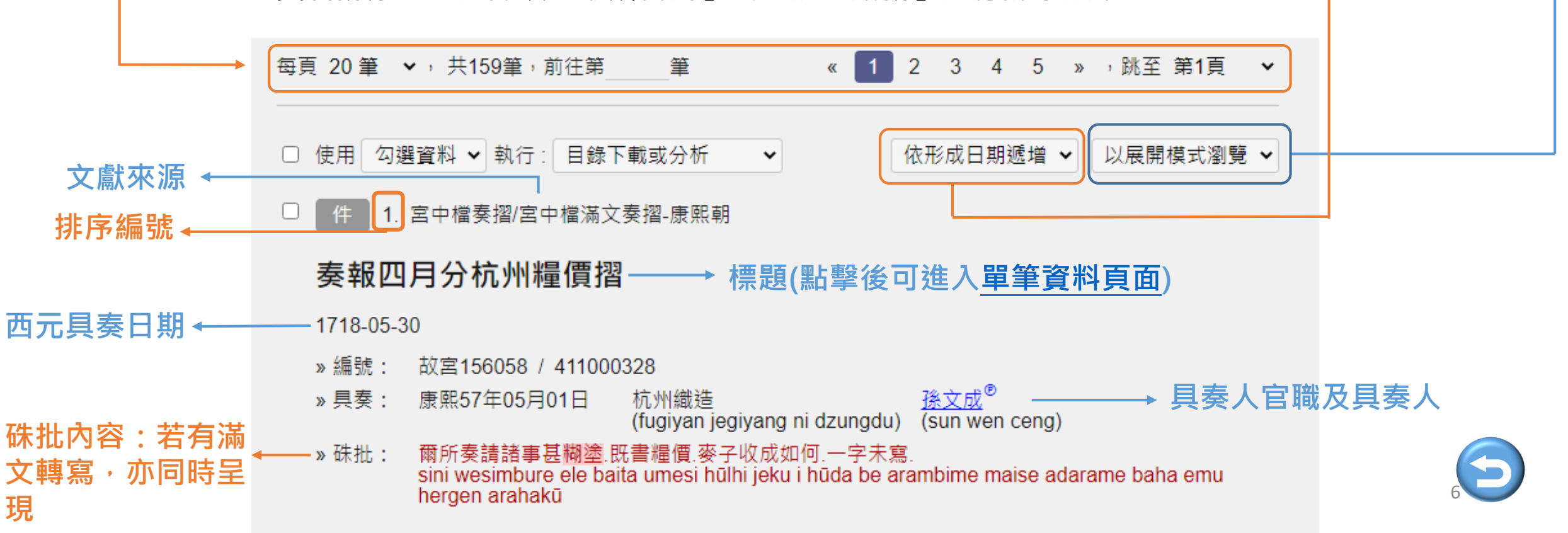

<span id="page-6-0"></span>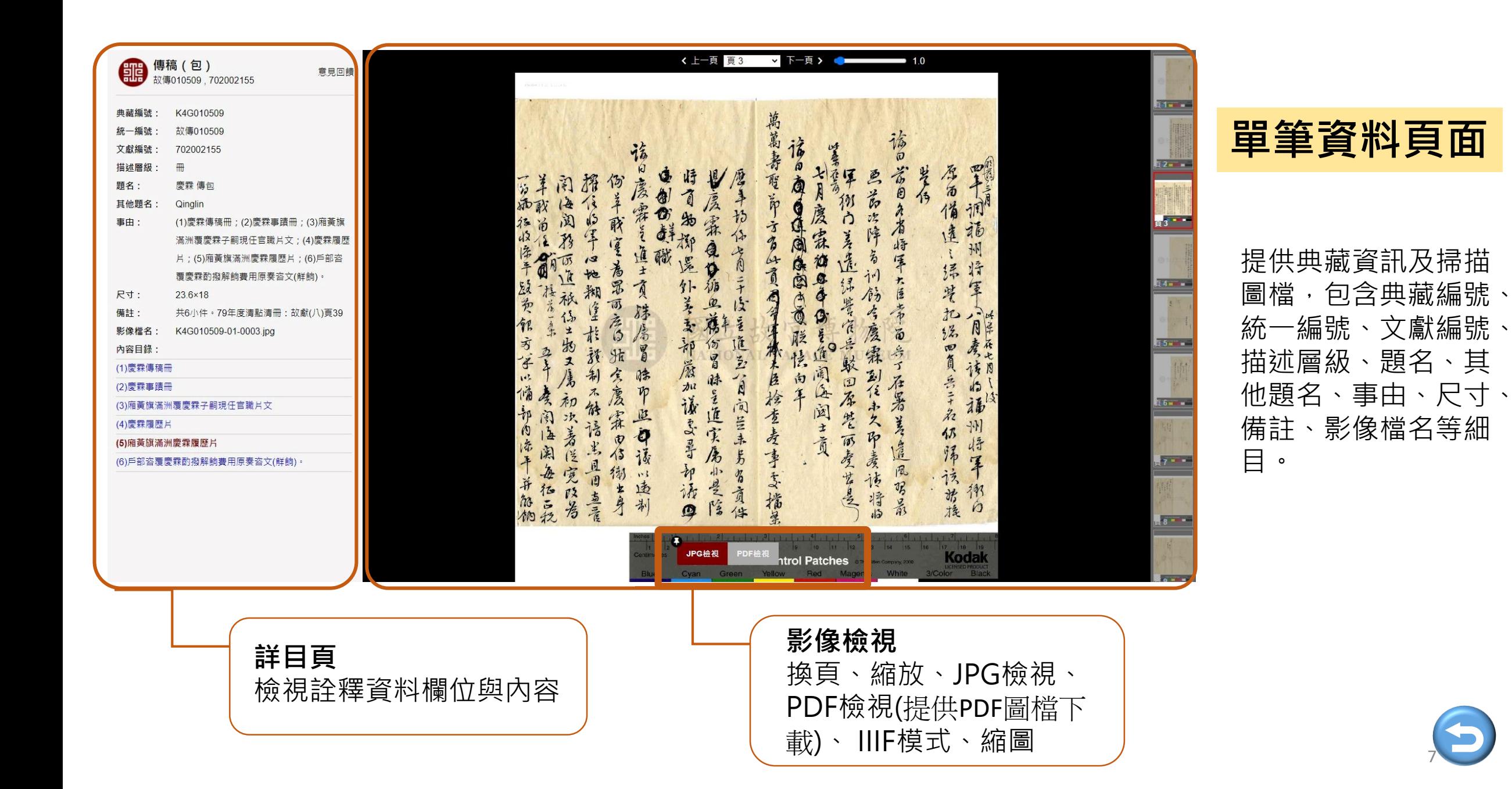

# <span id="page-7-0"></span>**功能介紹**

<span id="page-8-0"></span>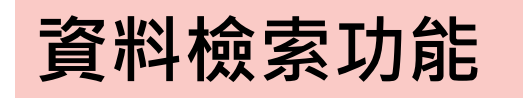

✔ 支援布林邏輯運算元搜尋之檢索策略

✔ 一般檢索與進階檢索可同時使用

[9](#page-4-0)

✔ 每個檢索框第一個條件系統會設定為必要條件

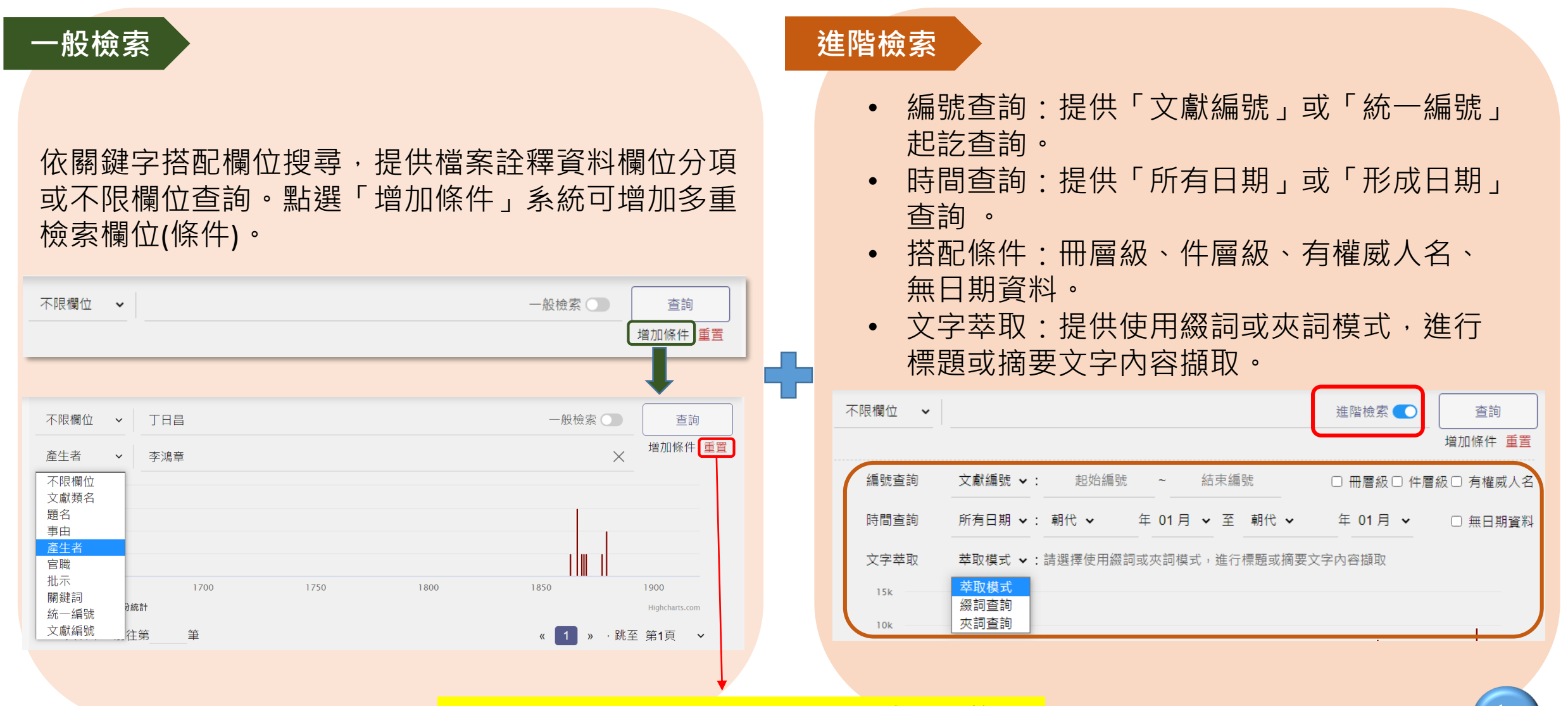

「重置」按鈕為清空檢索框內所輸入的條件

<span id="page-9-0"></span>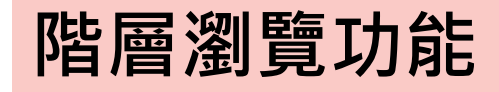

### • 透過數位文獻的解析與 清查,對檔案原始編排 的思維提供階層式的瀏 覽模式,呈現文獻的原 始階層與脈絡 **。**

• 以加號 「 + 」及減號 「 - 」 進行層級展開與收合 。

• 點選階層,系統會自動 帶入點選階層作為關鍵 字詞並同時執行搜尋 。

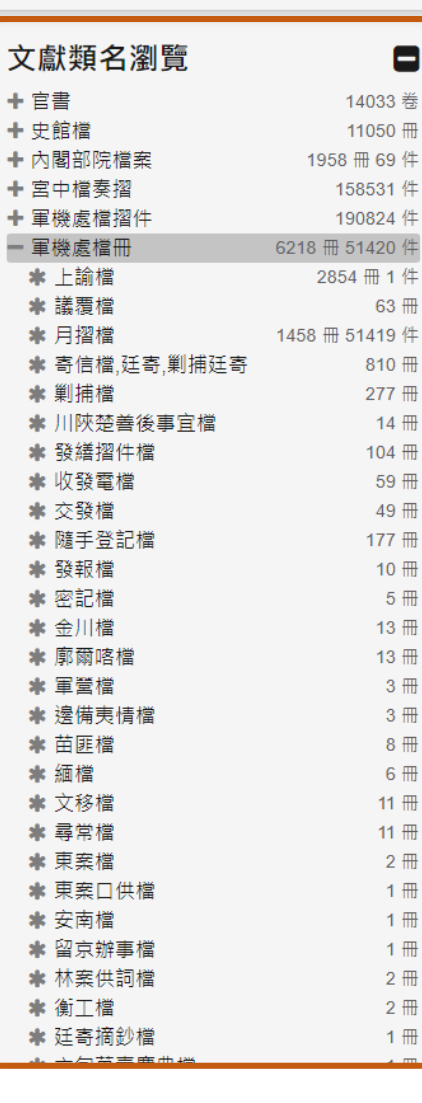

■清代檔案檢索系統 寶料館 寶期期 意見回講

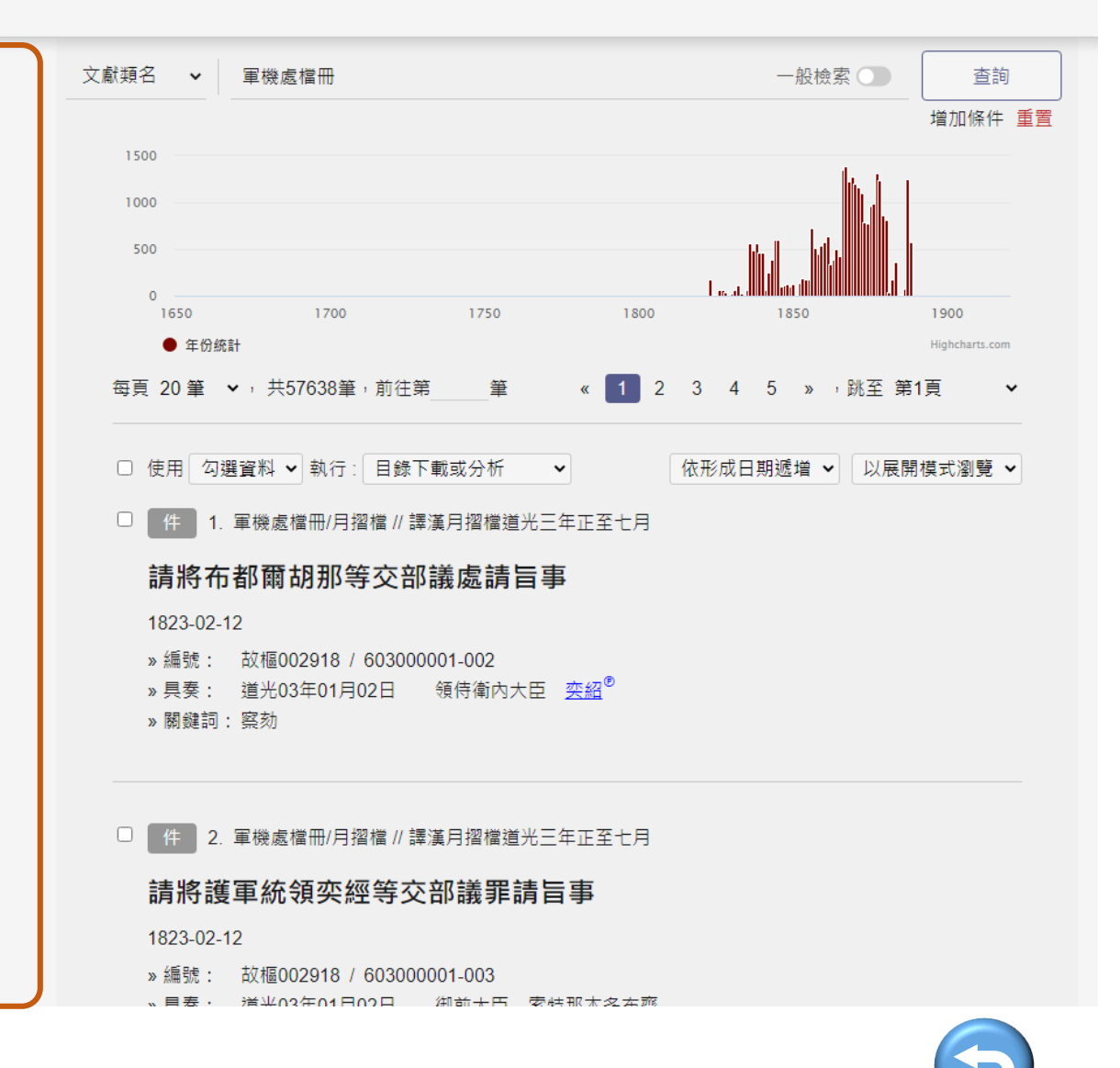

訪客,您好 2

1[0](#page-4-0)

<span id="page-10-0"></span>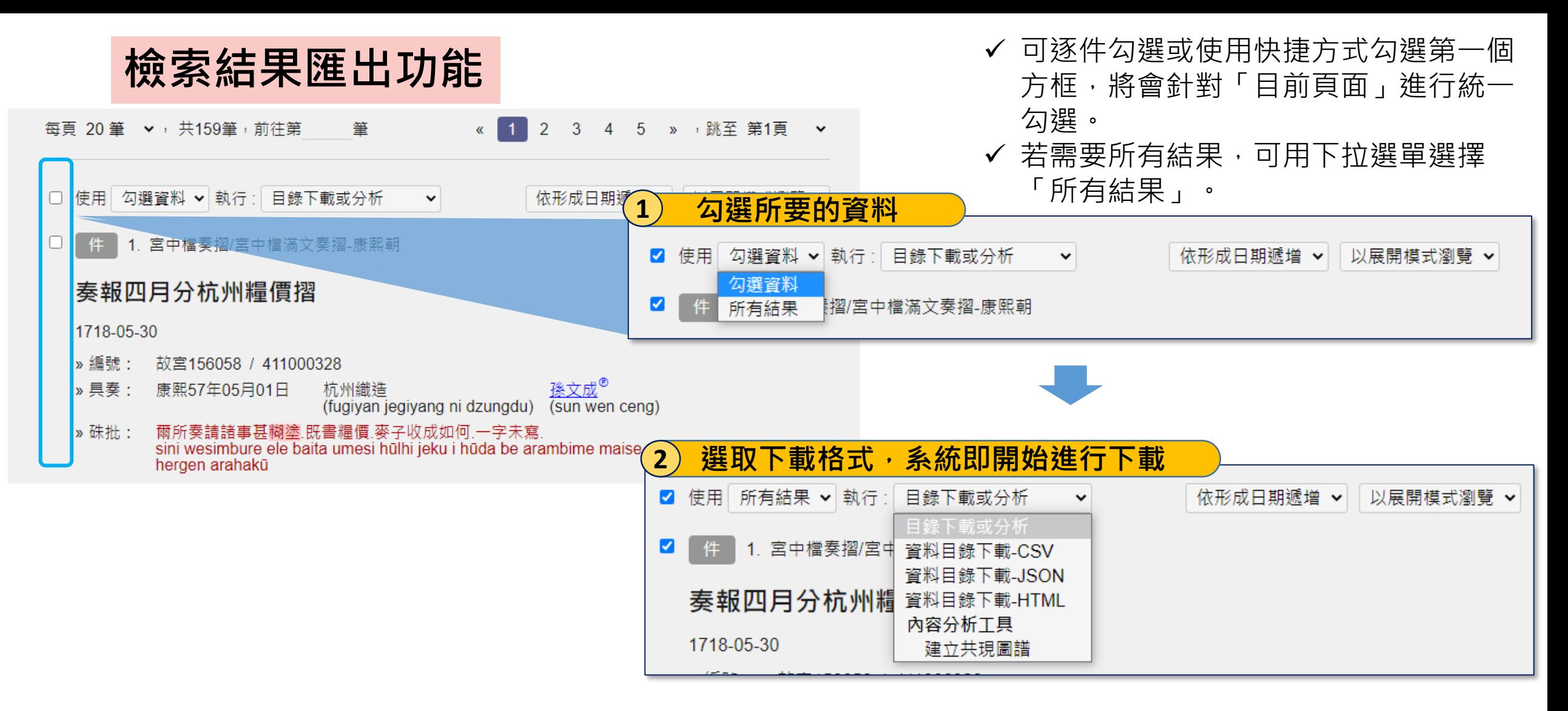

 提供CSV、JSON、HTML三種格式供 使用者依需求進行下載。

<span id="page-11-0"></span>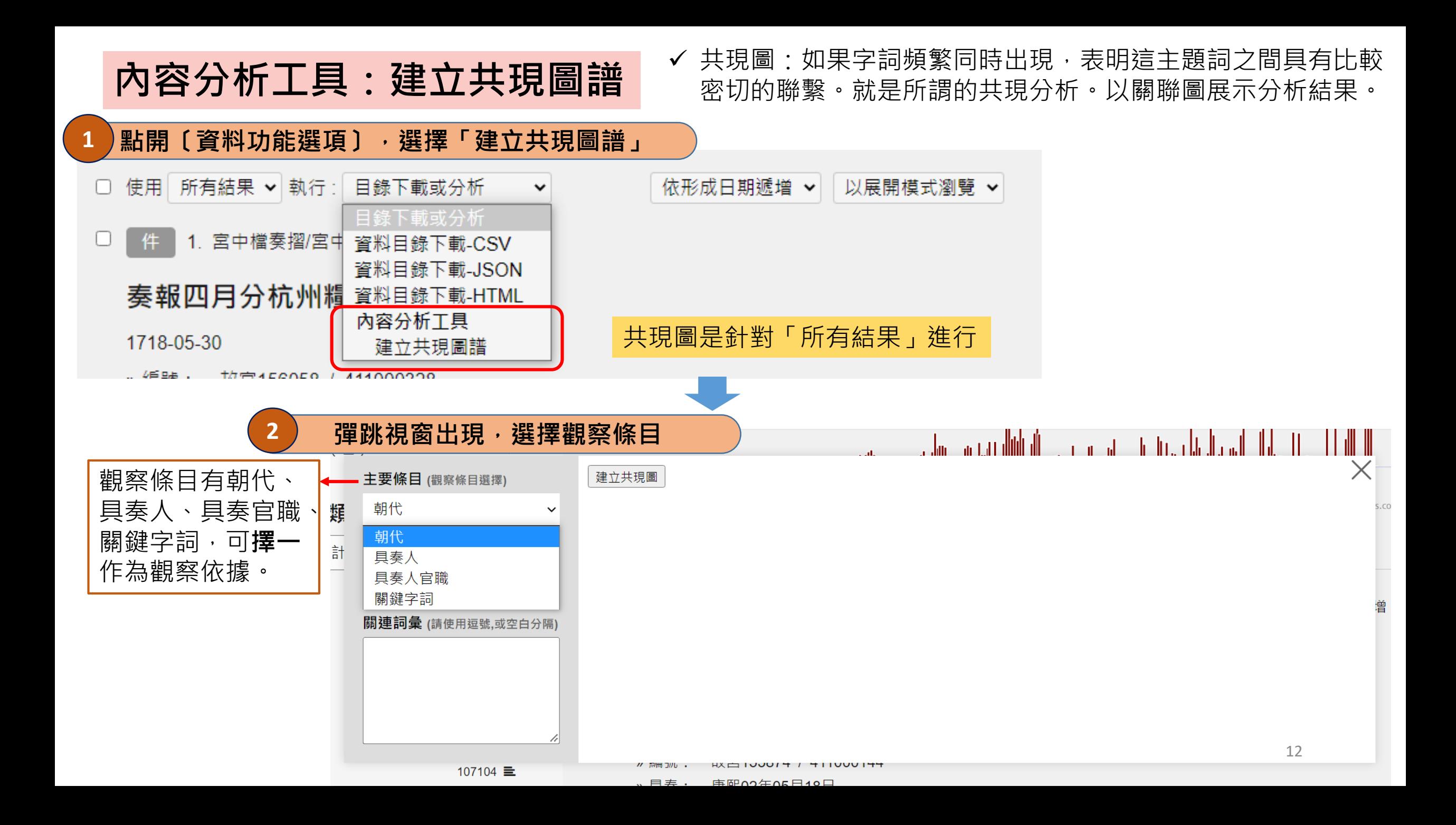

**內容分析工具:建立共現圖譜** Y 共現圖:如果字詞頻繁同時出現,表明這主題詞之間具有比較 密切的聯繫。就是所謂的共現分析。以關聯圖展示分析結果。

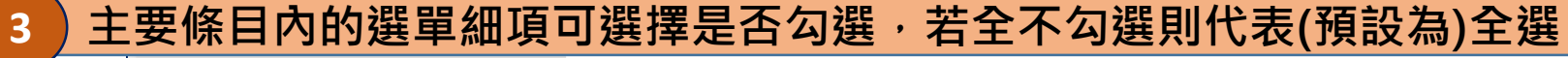

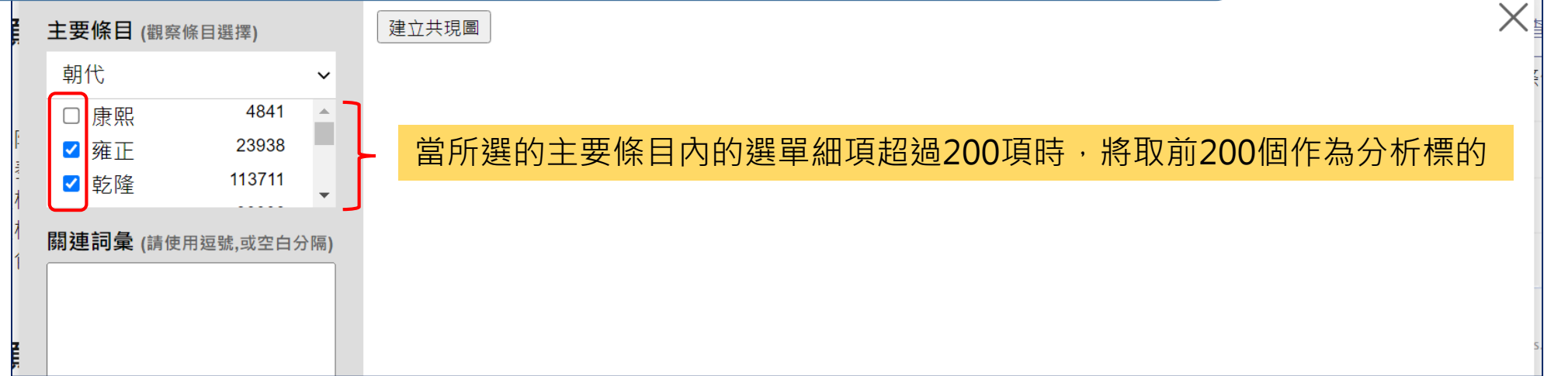

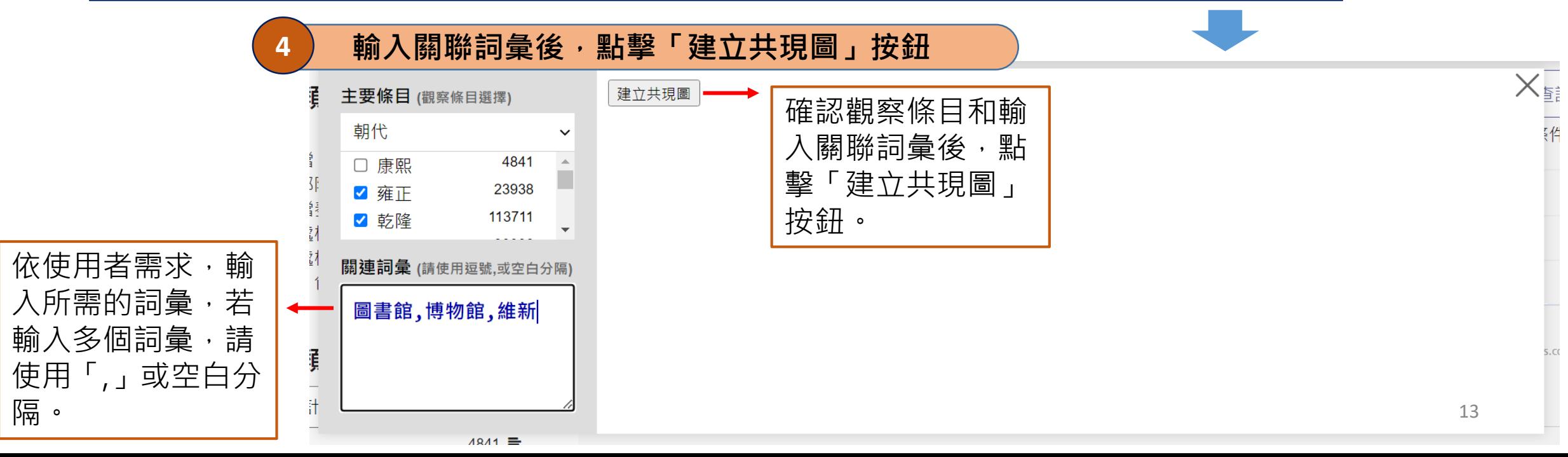

![](_page_13_Picture_0.jpeg)

#### <mark>5 )共現圖譜建立,關聯線越粗代表字詞出現頻率較多,越細則表示字詞出現頻率相對較少</mark>  $\times_\Xi$ 建立共現圖 主要條目 (觀察條目選擇) 博物館 朝代  $\checkmark$ 偏曲館 □ 康熙 4841  $\Delta$ ▉ 3F 23938 台統 √ 雍正  $\bullet$ រុទ្ធ 咸豐 113711 √ 乾降 米续 i.  $\overline{\mathbf{v}}$ 關連詞彙 (請使用逗號,或空白分隔) 転隆 圖書館,博物館,維新 雍正 ţ 可放大與移動檢視 .<br>it 同治 道光 4841 三

關閉後要重新整理 才能再次開啟共現圖

<span id="page-14-0"></span>![](_page_14_Picture_0.jpeg)

- ✔ 後分類協助使用者在檢索後更快速的掌握檢索結果
- 「後分類瀏覽」提供朝代、文獻類名、具奏人、具奏官職、關鍵字詞等統計結果, 供使用者觀察與篩選資料使用。

![](_page_14_Figure_3.jpeg)

## **用後分類進行資料篩選**

![](_page_15_Figure_1.jpeg)

## **後分類的後分類**

- ✔ 協助了解後分類彼此之間的關係
- ✔ 並可有效的限縮搜尋範圍

**1 依檢索需求,可點選後分類細項右方的縮圖,進入限縮條件下的後分類**

#### 後分類瀏覽

![](_page_16_Figure_5.jpeg)

取消

篩選

![](_page_17_Picture_0.jpeg)

✔ 並可有效的限縮搜尋範圍

![](_page_17_Figure_3.jpeg)

## <span id="page-18-0"></span>**人名權威參照**

• **相關人名關聯**:將列傳、傳包、傳稿與人名權威資料於檢索結果中的相關人名關聯, 以參考工具的概念提供使用者在進行故宮數位文獻使用時,能得到更為豐富的參考 資訊;人名權威資料來源為「2021版中研院人名權威人物傳記系統資料庫」。

![](_page_18_Picture_34.jpeg)

**可點擊前往該 筆資料頁面**

# <span id="page-19-0"></span>**個人化服務**

**個人化服務須先註冊,登入後使用**

### 加入收藏 □ 檢視收藏 □ 移出我的收藏 □ 變更資料夾名稱 □ 刪除資料夾

**我的收藏** 「我的收藏」為個人化服務,須先註冊,登入後使用 ✔ 「我的收藏」提供使用者能依需求建立資料夾,進行資料的梳理與編排

![](_page_20_Figure_3.jpeg)

![](_page_21_Picture_0.jpeg)

#### □ 加入收藏 √ 檢視收藏 √ 移出我的收藏 □ 變更資料夾名稱 □ 刪除資料夾

![](_page_21_Figure_2.jpeg)

![](_page_22_Picture_0.jpeg)

![](_page_22_Figure_1.jpeg)

![](_page_22_Figure_2.jpeg)

![](_page_23_Picture_0.jpeg)

✔ 「檢索歷史」為個人化服務,須先註冊,登入後使用

「檢索歷史」為方便使用者連結回之前的檢索結果

![](_page_23_Figure_3.jpeg)